# HumHub

[HumHub Install with Turnkey LAM](#page-1-0)P on Proxmox

## <span id="page-1-0"></span>HumHub Install with LAMP on Proxmox

HumHub is a free and open-source social network software written on that provides an easy to use toolkit for creating and launching your ov

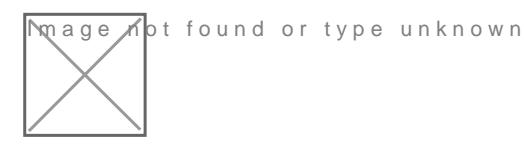

#### Install the Turnkey LAMP in a new LXC:

1.Click on your preferred storage on the left side of Proxmox 2.Click on CT Templates then Templates 3.Search for Turnkey LAMP and download

Launch a new CT with the Turnkey LAMP template and install. Once fir password.

Run apt update

Downloa<del>l</del>dum Hub

Extract the files

Us[e WinSC](https://winscp.net/eng/index.php)P from Windows remotely) or terminal locally to access the directory variants. root LXC credentials.

Drop the HumHub files into the www directory

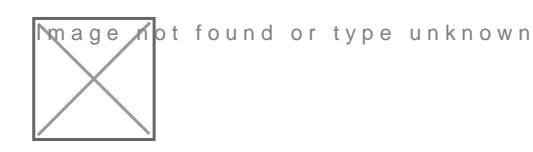

When files are done uploading give write access to the assets folder using

Run the following command in the terminal of the LXC to update PHP and install plugins. I the install plugins. running HumHub on php 7.3 and ran into a slew of issues when trying version 8 seems to do the job.

```
apt update
apt install -y php8.0-{mysql,cli,common,snmp,ldap,curl,mbstring,zip} -y
```
Navigate to Adminer on the machine IP https: on port 12322

- 1. Adminer; login as MySQL username **adminer**: password: **your LXC root pass** https://12.34.56.789:12322 - Adminer database management web app
- 2. Create the HumHub database and a new user with full privileges

## File permissions

At least following directories and files needs to be **writable** by the PHP process:

- /assets
- /protected/config/
- /protected/modules
- /protected/runtime
- /uploads/\*

chown -R www-data:www-data /var/www/humhub

If you want to use the HumHub automatic updater, all files must be writable.

Navigate to the machine IP on https and begin the installer.

If you see any missing PHP plugins, just google for them and it's pretty basic. Just tedious and takes time but you should be good to go other than a couple image plugins that you most likely wont need.

Enter your database connection info using localhost as the db host. I had to create a new user and give it privileges in Adminer to get it to work but it only takes a few seconds.

Be sure to make a snapshot or backup in Proxmox right after the initial setup and admin account is created. This way if you break something, you can just roll back to a fresh start.

### Extra:

You may want to up the max image/video size from 8M. You can do this by going to /etc/php/8.0 then edit the php.ini values. PHP version may be different when you install but that will be where the php.ini file is stored. Change the below values by using WinSCP (on a Windows machine), open the file and hit CTRL F to find them. You can use vim or nano in your terminal to edit the file just as easy. Whatever you prefer.

```
post_max_size = 200M
```
Be sure to save the php.ini and exit. If you upload larger videos, be s accommodate that.

#### Cron Jobs

Asynchronous jobs in HumHub are used to run potentially heavy or sch sending out summary mails, notifications or search index optimization warning message on your site. It won't effect your posting but without will not be indexed and searchable.

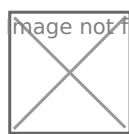

**M**age not found or type unknown

Add the above commands to crontab.

You can run the commands manually once to clear the warning messag

Scroll to the bottom and add the following commands.

This means if you add something to your site right after the cronjobs i minutes before they will show up in search results.

Save and exit.

Did you find this help fuck? be to me on Youtube e content!